# DALI MODULE NPM-1

USER GUIDE

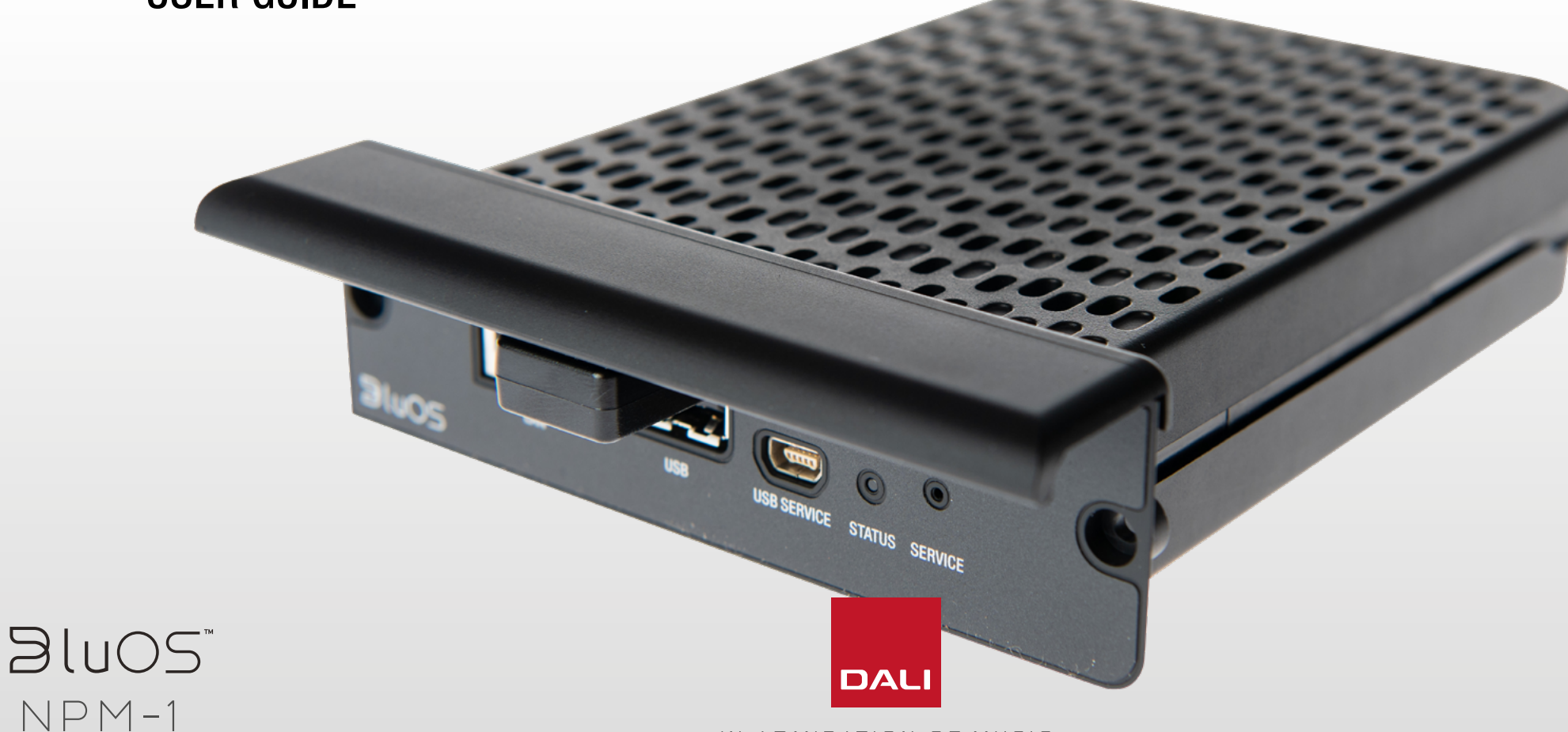

IN ADMIRATION OF MUSIC

 $\Omega$ 

### **CONTENTS**

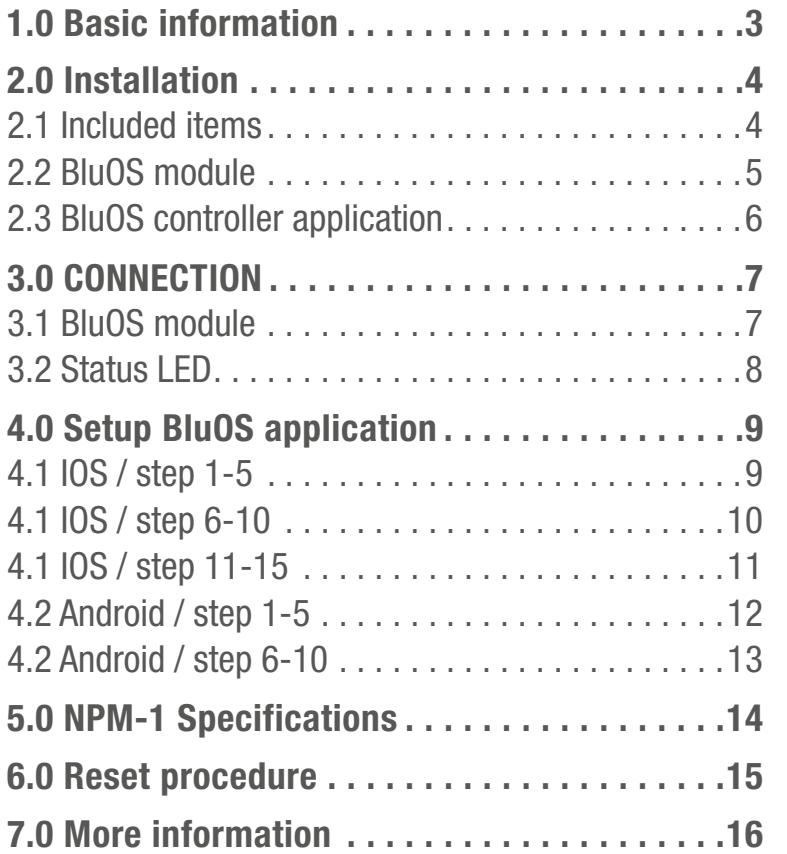

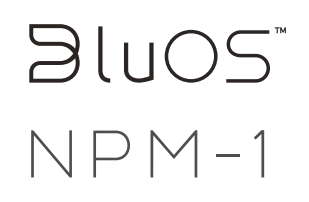

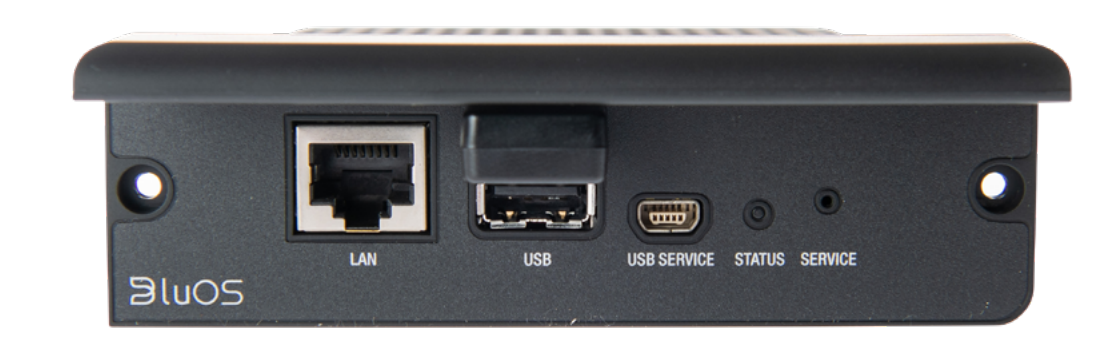

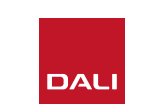

### <span id="page-2-0"></span>1.0 BASIC INFORMATION

The NPM-1 revolutionizes the traditional Hi-Fi system, combining BluOS® hires music streaming and audiophile-quality audio performance with seamless control from any Smartphone, tablet, or desktop. The NPM-1 gives you limitless access to the world of music Streaming

The NPM-1 helps you manage and stream all your music quickly and efficiently. From syncing large high-resolution music libraries over your network, to building and streaming your favorite playlists from popular music services, the NPM-1 is fast and precise with zero loss in sound quality.

Using the BluOS app for Smartphone, tablet or desktop, the NPM-1 easily connects to your home network and lets you control your music wirelessly from anywhere in the home. Access, stream and listen to any music from anywhere – hi-res studio-master recordings, streaming music services, Internet radio stations, or computer where your music is stored. Its rich, modern app interface and simple multi-room controls provide everything you need in the palm of your hand.

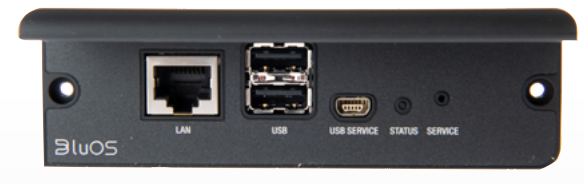

- Connect your Hi-Fi system to popular streaming services, internet radio stations, and music libraries stored on your home network
- Stream lossless music, up to 24-bit/192kHz, in bitperfect quality from anywhere in the home
- Use your smartphone, tablet or laptop as a remote with the whole BluOS music experience at your fingertips
- Sync 200,000-track music collections for on-demand streaming, or play music directly from your phone or tablet
- Group with other BluOS enabled speakers and systems and play your music in perfect sync in multiple rooms around the home

1GHz ARM® CORTEX™ A9 PROCESSOR WIFI with USB DONGLE ACCESSORY ETHERNET BUILT-IN USB TYPE–A INPUT X2

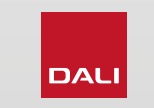

#### <span id="page-3-0"></span>2.0 INSTALLATION

#### 2.1 INCLUDED ITEMS

- USB WiFi Adapter
- USB WiFi Adapter Extension Cable
- Quick Setup Guide

NOTE: Don't open the black plastic cover from the module. If the cover is damaged or cracked please contact the dealer and mention the serial number on the unit.

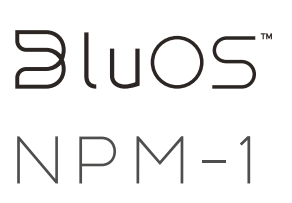

Wineless Streaming Music Plug-in Maguile 1

 $\frac{\partial l_{U_{\scriptscriptstyle O}}}{\partial S}.$ 

 $\bullet$  $\overline{\mathbf{O}}$ 

**PD -0000-**

<u>1974 - 1986 - 1998 - 1999 - 1999 - 1999 - 1999 - 1999 - 1999 - 1999 - 1999 - 1999 - 1999 - 1999 - 1999 - 1999 - 1999 - 1999 - 1999 - 1999 - 1999 - 1999 - 1999 - 1999 - 1999 - 1999 - 1999 - 1999 - 1999 - 1999 - 1999 - 1999</u>

# **BLUOS**  $NPM-1$

### <span id="page-4-0"></span>2.0 INSTALLATION

2.2 BluOS MODULE

Installing the module into the DALI SOUND HUB

Tools needed: Torx 10 screwdriver.

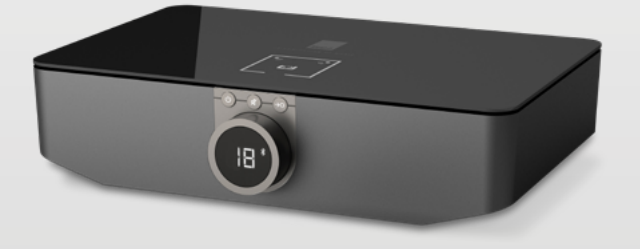

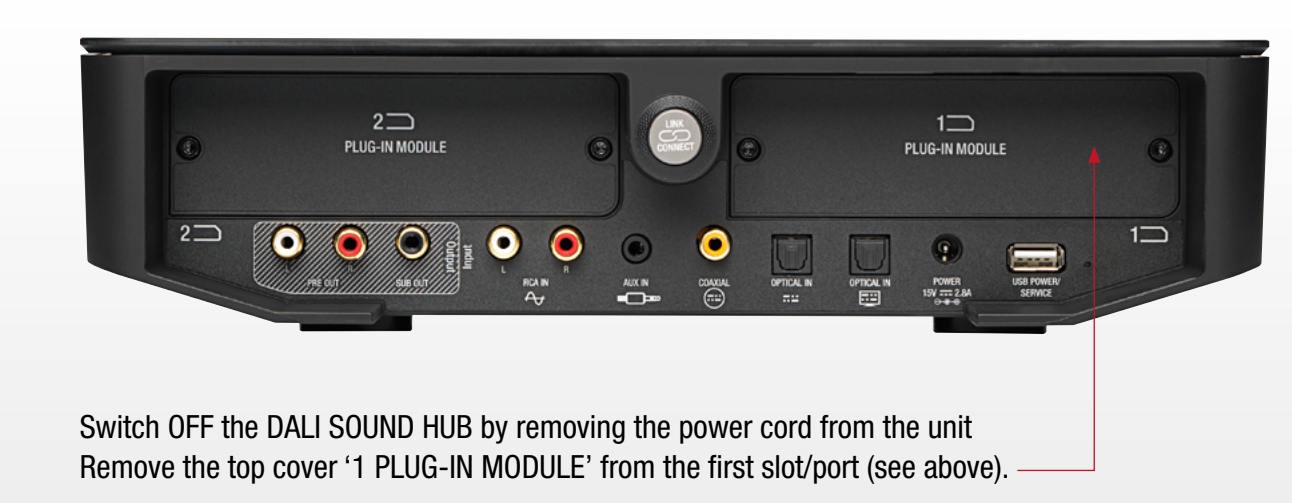

Slide the unit in with the handle on the top site (see below). Re install the screws.

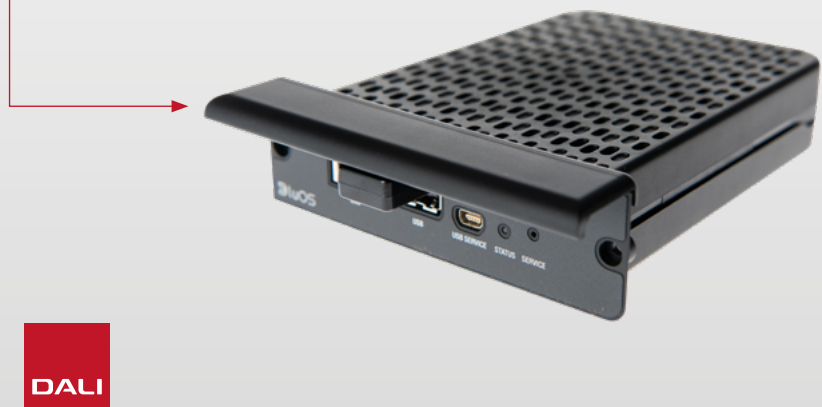

### <span id="page-5-0"></span>2.0 INSTALLATION

#### 2.3 BluOS CONTROLLER APPLICATION

To be able to play content from the network or internet music services a connection to the internet via the home network is required. Download the BluOS controller app from the app store on your smart device (tablet or phone) but don't open it yet.

[www.bluesound.com/downloads](https://www.bluesound.com/downloads/)

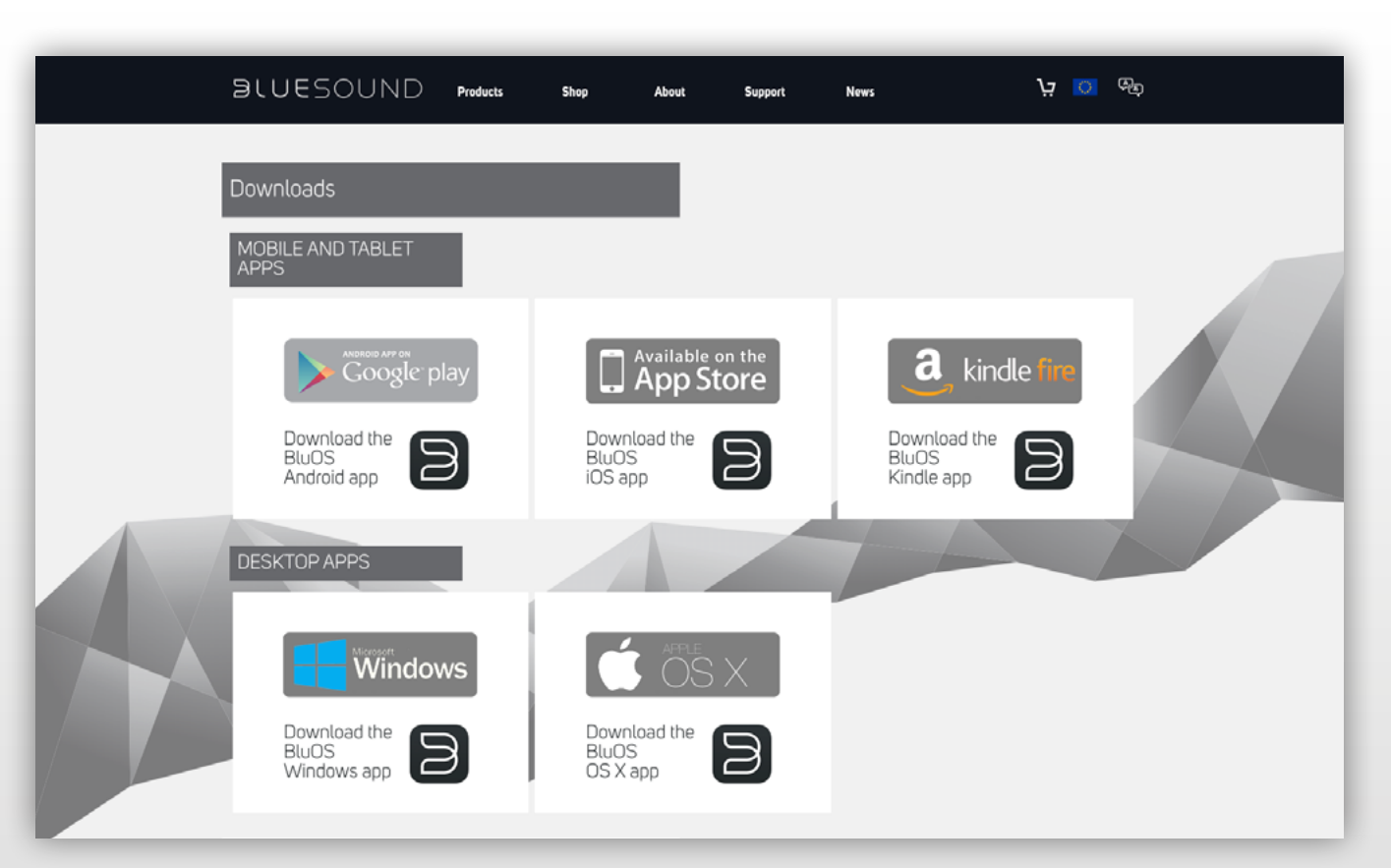

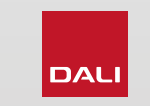

### <span id="page-6-0"></span>3.0 CONNECTION

3.1 BluOS MODULE

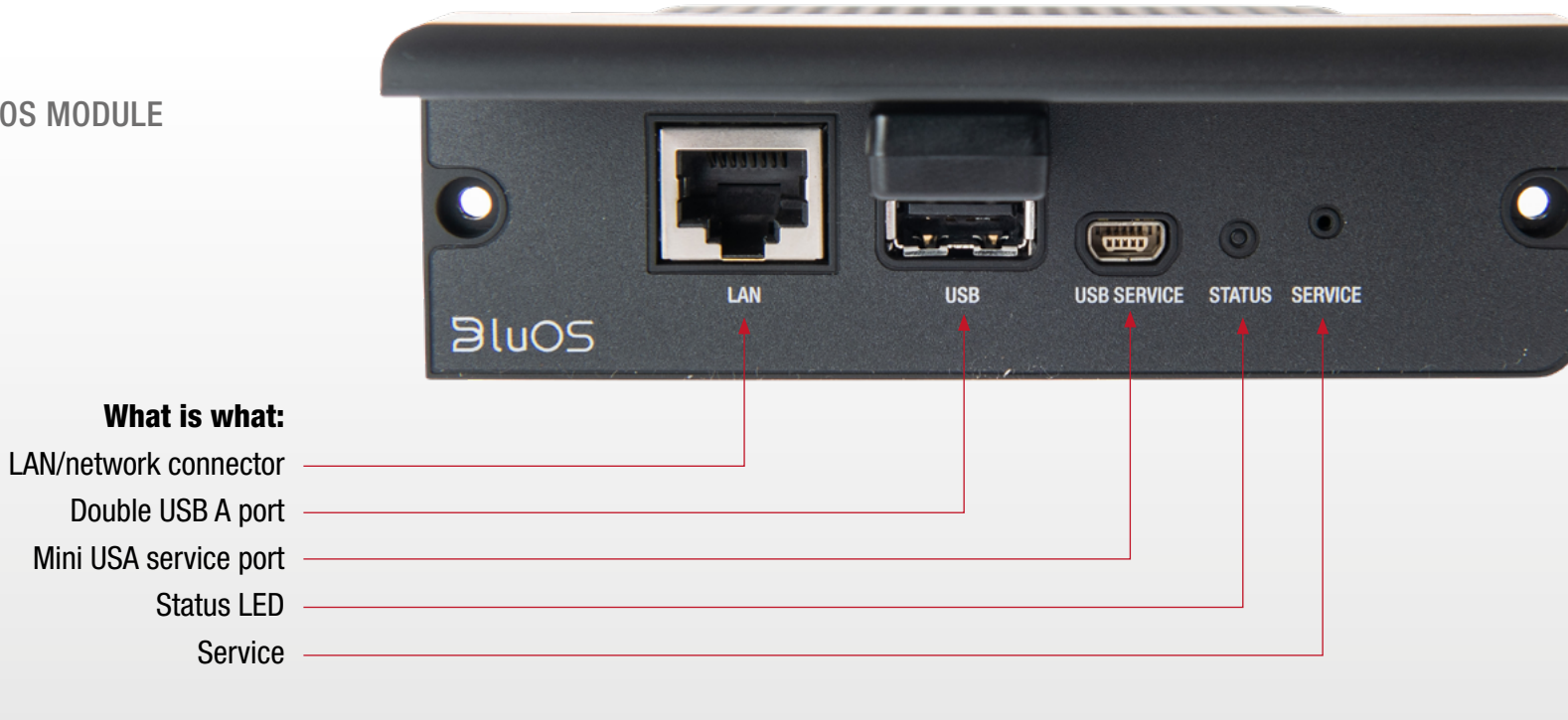

USB WiFi dongle (Use only when you don't

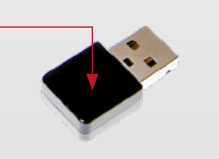

use the LAN connection) **NOTE:** Connect the LAN cable or WiFi dongle before the unit is powered up.

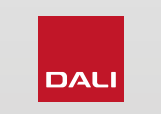

 $\bullet$  $\bullet$ O

### <span id="page-7-0"></span>3.0 CONNECTION

#### 3.2 STATUS LED

#### Connect the SOUND HUB to the home network

Wired: The connection can be made via a network cable; as soon as the connection is established to a live router, the status LED on the module will turn Blue

Wireless: A wireless connection allows you to place your DALI SOUND HUB virtually anywhere in your home but does require some setup. The process is very easy but slightly differs between iOS (Apple) and Androïd. Please follow the instructions for the Smartphone or tablet that applies to you.

 $NPM-1$ **Bluos** USB SERVICE STATUS SERVICE LED BLINK CODE <u>\_\_\_\_\_\_\_\_\_\_</u> DESCRIPTION  $\bullet \frac{1}{2}$   $\bullet$ Red / Green flashing / then Blue Powering up, rebooting the unit Solid Green **Hotspot Mode** ☀ Flashing green / then solid Blue Connecting to Network shares White pulse **Software** update available  $\bigcirc$ Solid Red Upgrade mode or cannot boot, drive error  $\bullet$  $\frac{1}{2}$  /  $\frac{1}{2}$  Alternate flashing Red and Green Firmware upgrade is in progress Solid White Indexing the local music library on your network Solid Blue Connected to Network – ready to use with  $\bullet$ Bluesound App ☀ Flashing Red **Factory reset in progress** 

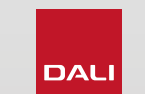

IN ADMIRATION OF MUSIC

**BluOS** 

#### <span id="page-8-0"></span>4.0 SETUP BLUOS APPLICATION

4.1 IOS / STEP 1-5

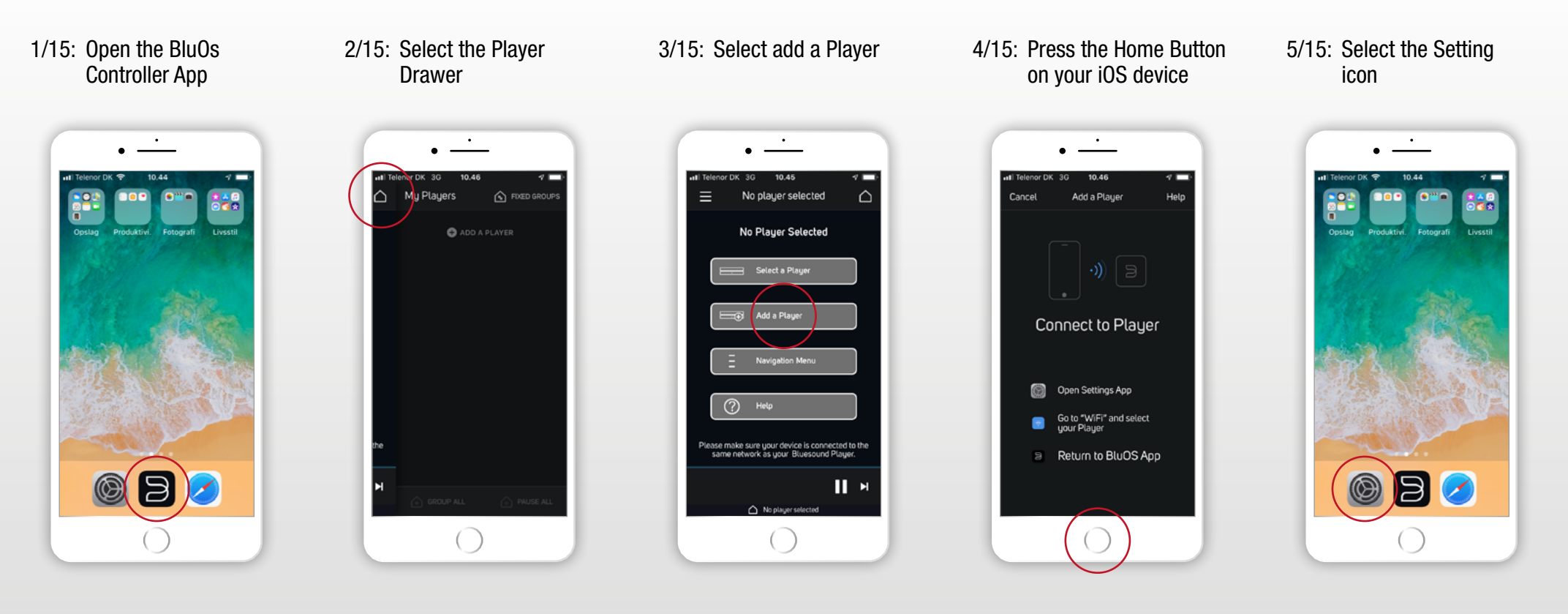

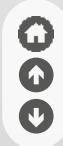

### <span id="page-9-0"></span>4.0 SETUP BLUOS APPLICATION

4.1 IOS / STEP 6-10

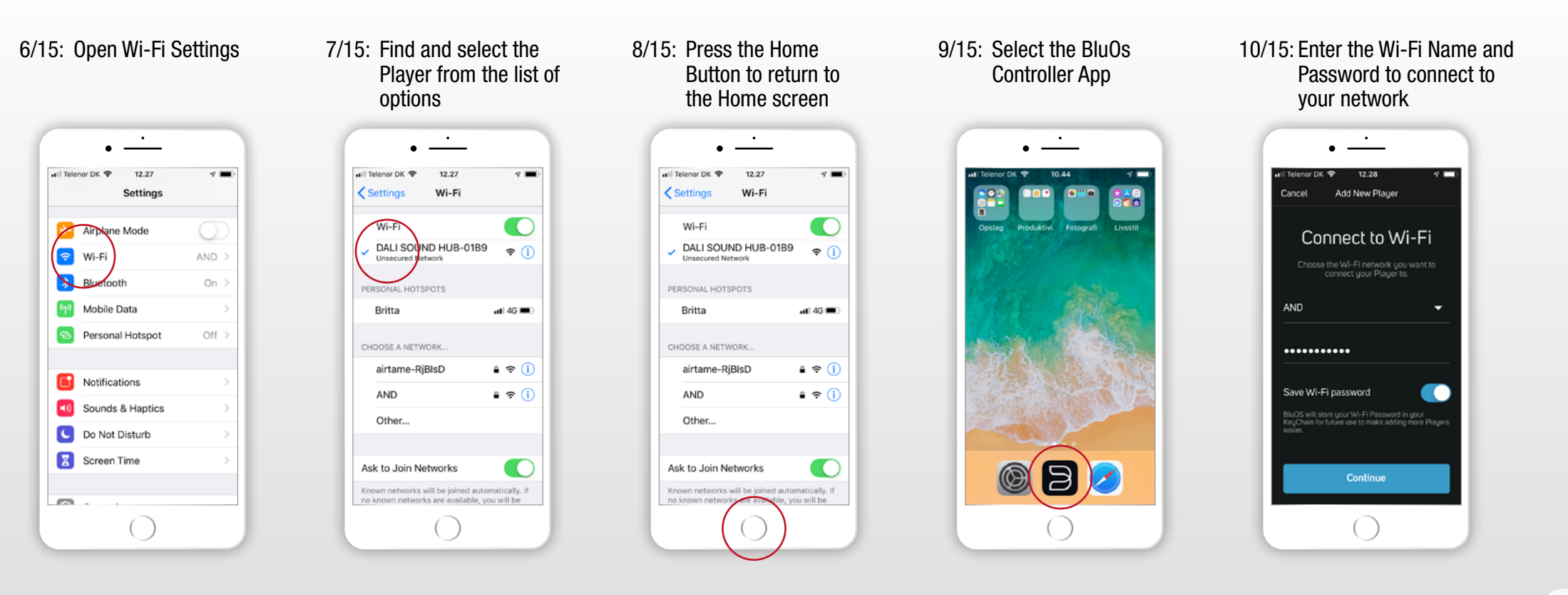

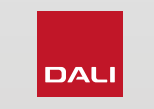

 $\circ$  $\bullet$ 

### <span id="page-10-0"></span>4.0 SETUP BLUOS APPLICATION

4.1 IOS / STEP 11-15

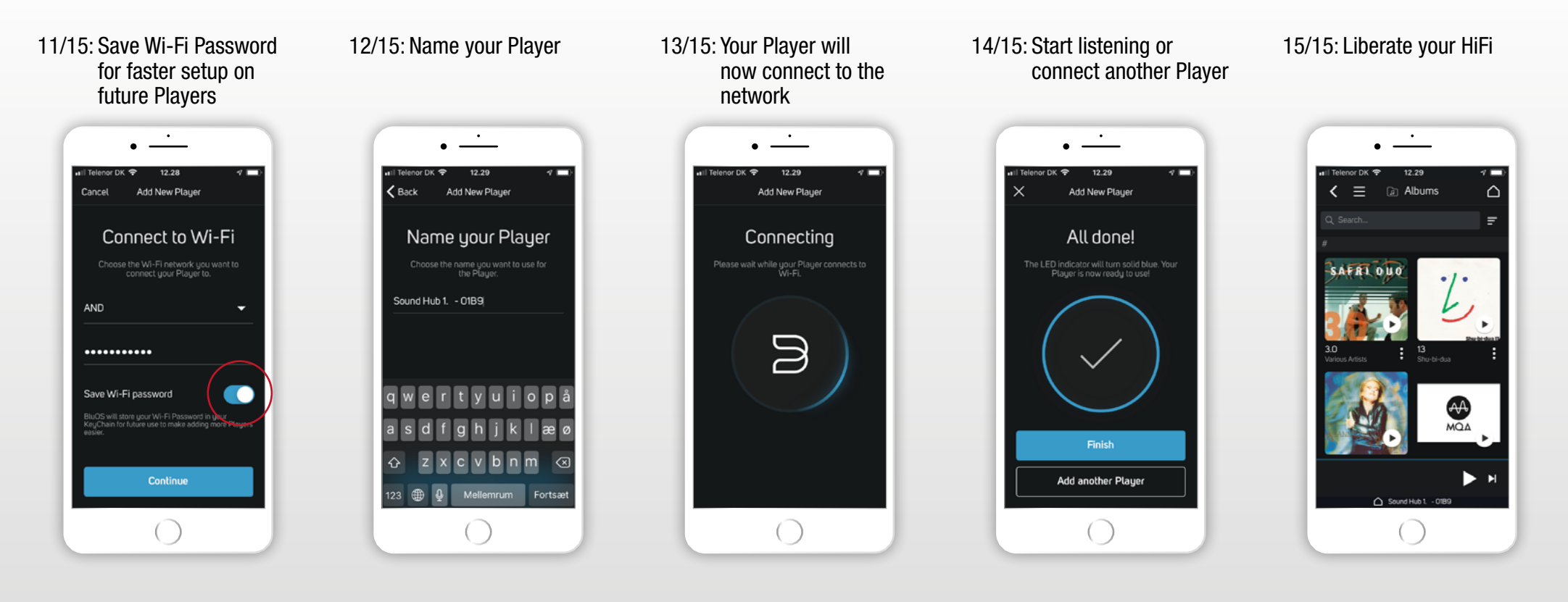

#### <span id="page-11-0"></span>4.0 SETUP BLUOS APPLICATION

4.2 ANDROID / STEP 1-5

12

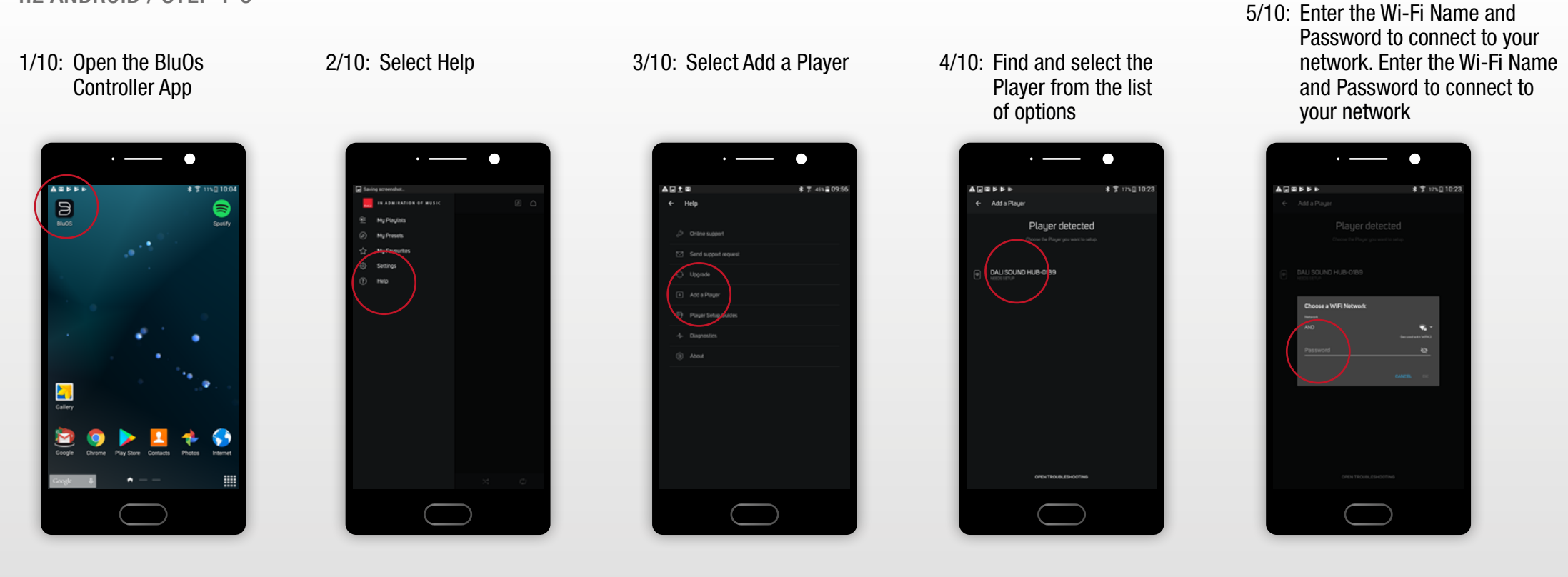

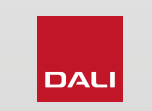

IN ADMIRATION OF MUSIC

**BluOS** 

 $NPM-1$ 

# **BLUOS**  $NPM-1$

#### <span id="page-12-0"></span>4.0 SETUP BLUOS APPLICATION

#### 4.2 ANDROID / STEP 6-10

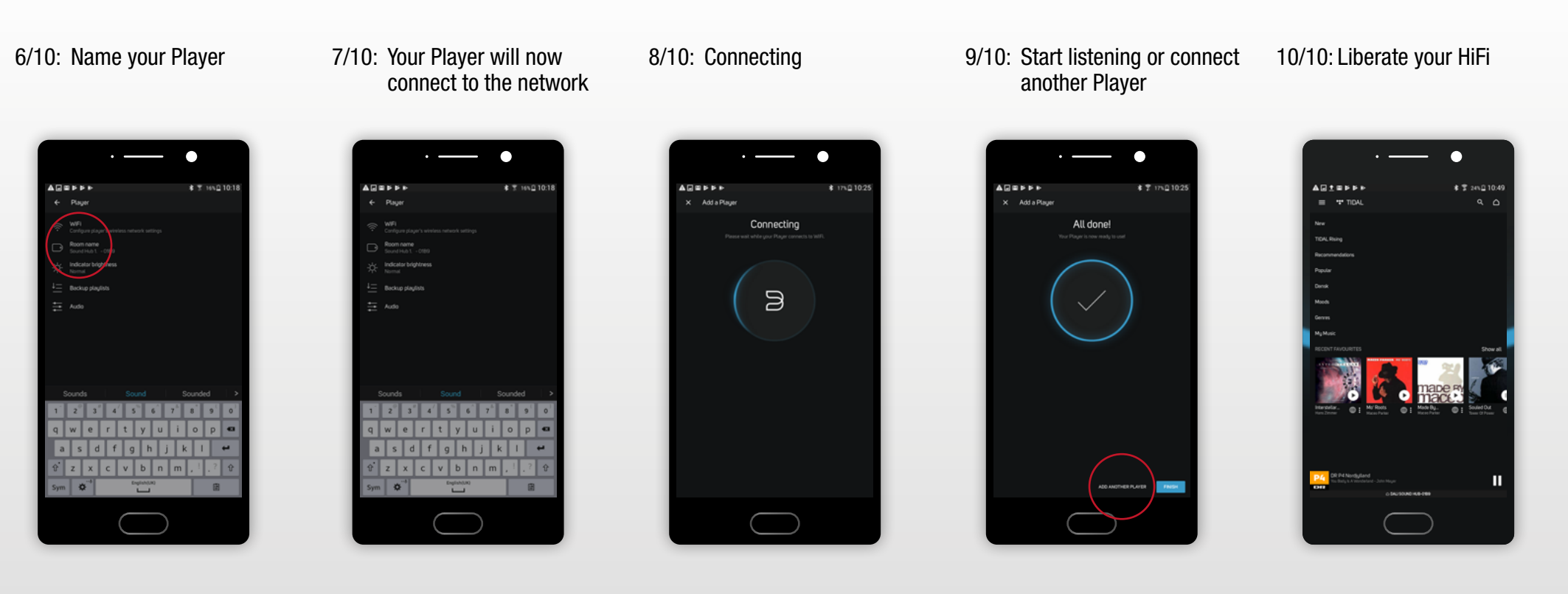

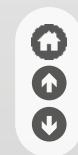

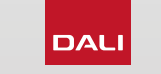

# **BLUOS**  $NPM-1$

#### <span id="page-13-0"></span>5.0 NPM-1 SPECIFICATIONS

Native Sampling Rates: 32 - 192kHz Bit Depths: 16 - 24

**Supported Operated Systems:** Windows Vista, 7, 8, 10, Apple Macintosh OS X 7-10 Supported File Formats: MP3, AAC, WMA, WMA-L, OGG, FLAC, ALAC, WAV, AIFF, MQA

#### Features:

Back Panel Status: LED Processor: ARM® Cortex™ -A9, 1 GHz Updates: Over the air Discovery Protocols Supported: Bonjour, MDNS, LSDP

#### Connections:

Ethernet/LAN: Ethernet RJ45, 100 Base-T WiFi (External USB Accessory): 802.11 b/g/n 2.4 GHz WiFi USB IN x2: Type A (Fat32 or NTFS Formatted) USB: Type B (mini) for product servicing Edge Connector: 70 pin

Power Consumption (Idle): 3W Finish: Black

#### Dimensions (Unit):

(W x H x D) 155 x 114 x 36 mm (W x H x D) 6.1 x 4.9 x 1.4 in Weight: 0.22 kg/0.5 lbs

All technical specifications are subject to change without notice.

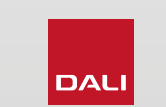

Included Accessories: USB WiFi Adapter

Quick Setup Guide

USB WiFi Adapter Extension Cable

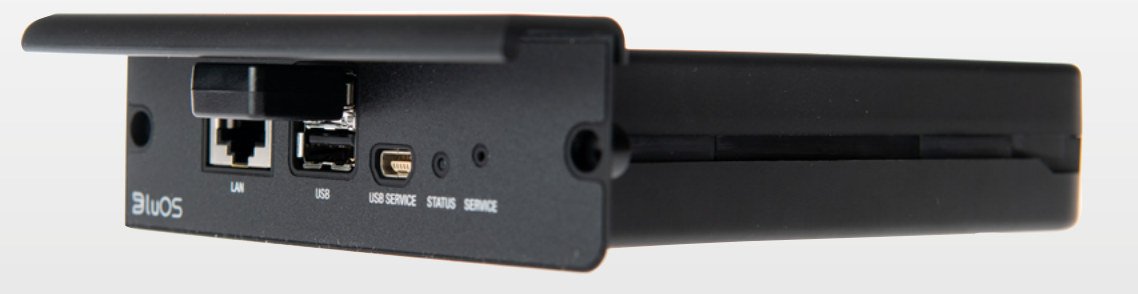

 $\bf{C}$  $\bullet$ O

### <span id="page-14-0"></span>6.0 RESET PROCEDURE

#### FACTORY RESET of the BluOS module NPM-1:

In some cases in can be necessary to fully reset the BluOS module in your SOUND HUB.

All personal settings, all network settings and the log file will be erased for the BluOS module.

- 1. Turn OFF the SOUND HUB. (Stand by mode, not unplugged from power)
- 2. Press and hold the Mute button on the SOUND HUB
- 3. Look at the status LED on the BluOS module.
- 4. LED color changes : Red-Green-red-flashing red. It takes 20-30sec.
- 5. When it is flashing red release the Mute button and wait for the status LED to become steady green.
- 6. The BluOS module is now in Hotspot mode.

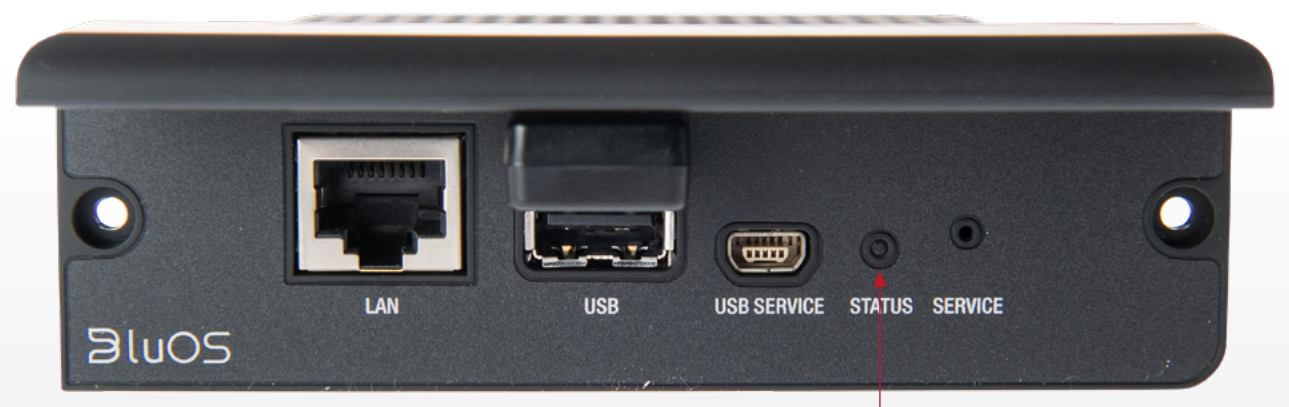

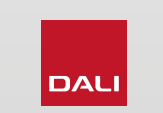

### <span id="page-15-0"></span>7.0 MORE INFORMATION

For more information: [bluos.net](http://bluos.net/ ) [support.bluos.net/hc/en-us](https://support.bluos.net/hc/en-us) mqa.co.uk

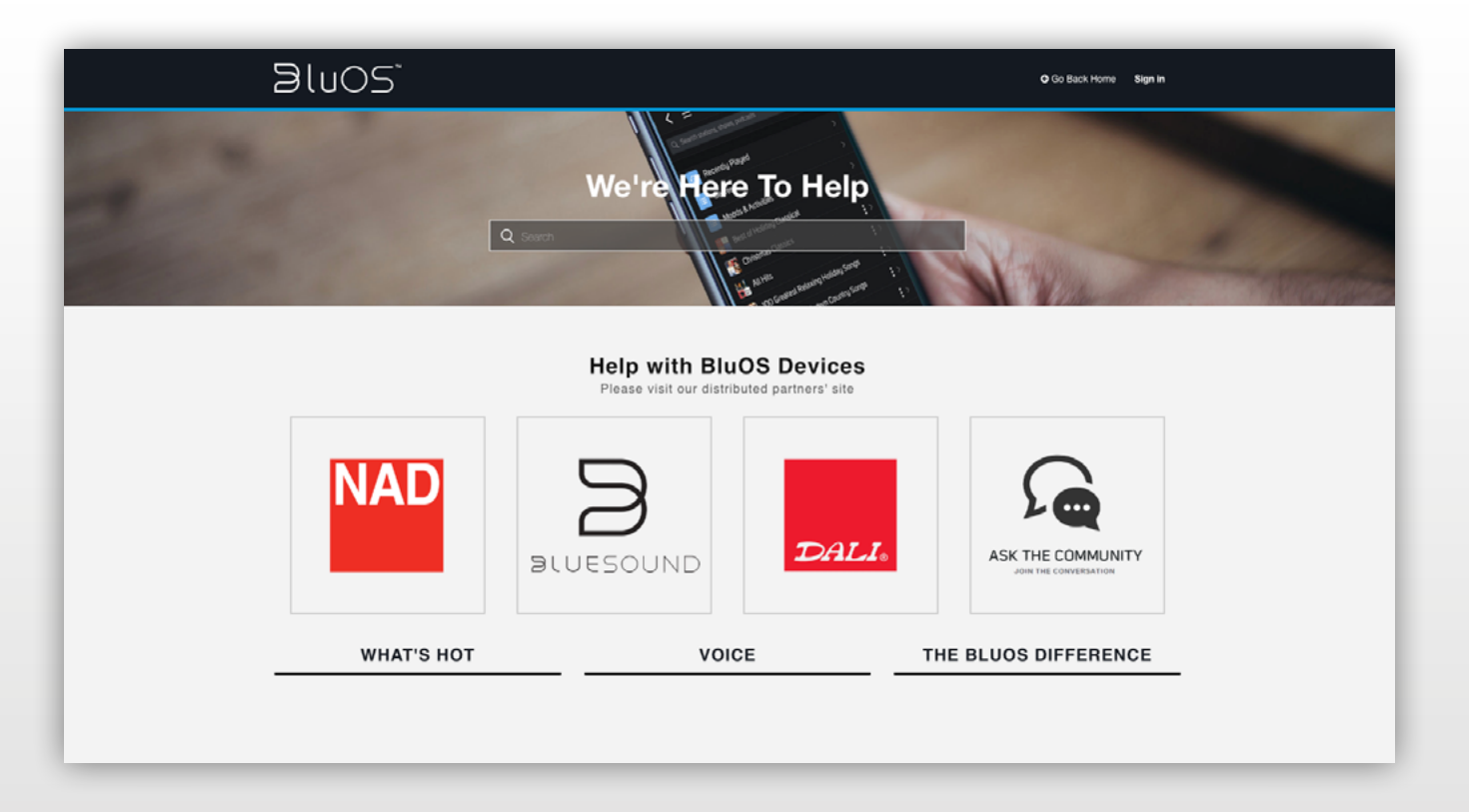

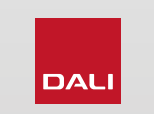

000

 $\begin{array}{l} \displaystyle\text{SUOS}^{\ast}\\ \displaystyle\text{NPM-1} \end{array}$